## **ZOOM INFORMATION - ARRC**

## **Accessing Zoom**

For the best experience, use a laptop or desktop. This includes a Mac. All newer mobile devices should work as well. Zoom may not work on older mobile devices. For guidance on older mobile devices, contact the Help Desk. An internet connection of at least 10 Mbps is highly recommended to achieve good quality video performance. You can participate with just audio if need be. The easiest way to check your internet connection is with the website fast.com.

You must download Zoom to participate in the meeting. The Zoom software for a laptop or desktop can be downloaded from <a href="https://zoom.us/download">https://zoom.us/download</a>. Select the "Zoom client for meetings" option.

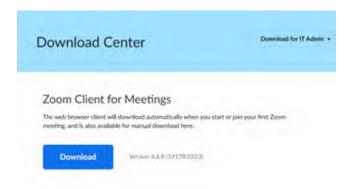

The Zoom software for smart phones can be found in the App Store on an iPhone or the Google Play Store on an Android.

To learn Zoom participant functionality, click the link below. Answers to most questions are available on the Zoom website.

https://support.zoom.us/hc/en-us/articles/200941109-Attendee-Controls-in-a-Meeting

Downloading and exploring Zoom before the meeting date is highly recommended.

## Conduct during the meeting

You will be muted automatically upon joining the meeting. You can unmute yourself when you wish to speak. Please mute yourself again when finished. Please avoid speaking when someone else is speaking. If need be, the chat and "raise hand" features can be used to indicate you would like to speak. For those participating by videoconference, remember that the background of your room may be visible, and this is a **public** meeting.

## Questions

For technical assistance, contact the General Assembly's Help Desk at 515.281.6506 or Help.Desk@legis.iowa.gov.

For other questions about the meeting, contact Jack Ewing at jack.ewing@legis.iowa.gov.